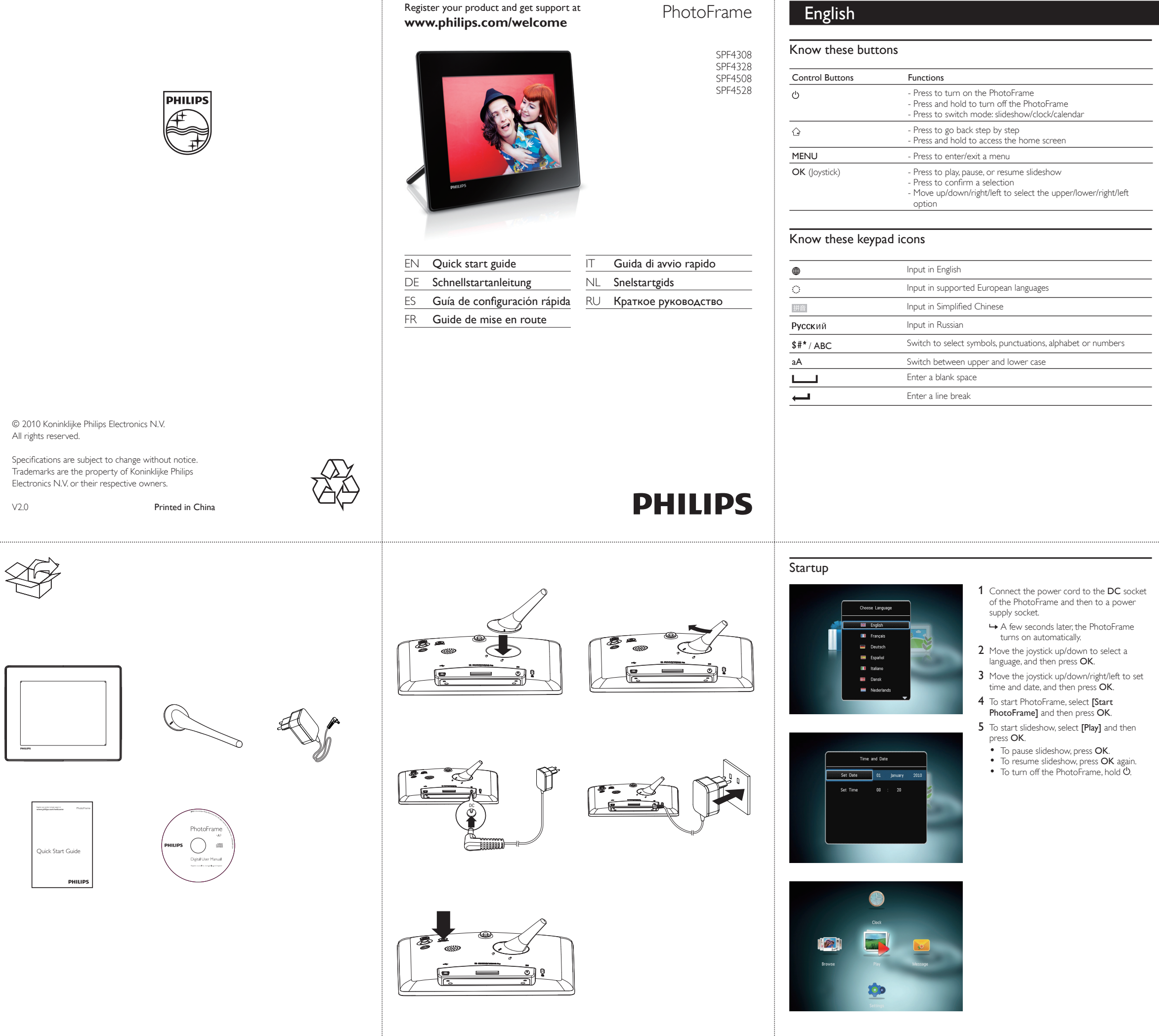

### Transfer/Play media via a storage device

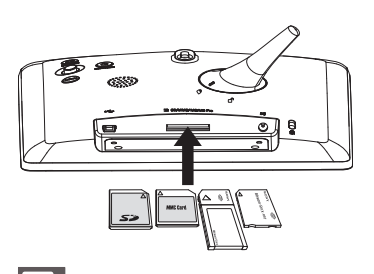

### Note

### Create a message

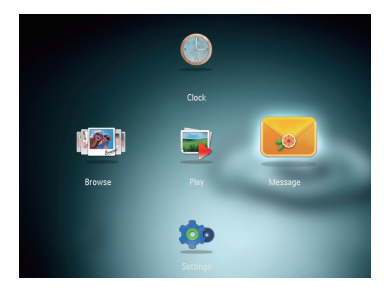

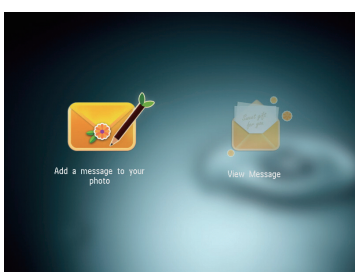

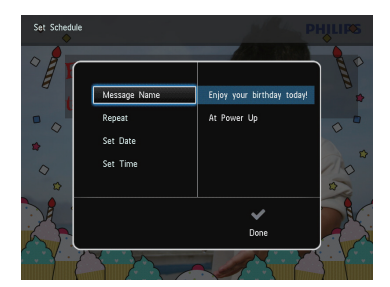

### $\frac{1}{2}$  Tip

• Videos and music are available only on SPF4508/SPF4528. For details on the supported media formats, see the digital User Manual in the supplied CD-ROM.

> If you have a pop-up message, the PhotoFrame prompts that you have a gift. Then, press OK to view the message.

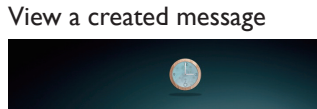

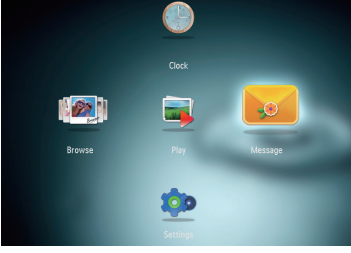

### View a pop-up message:

View a message via the home screen:

- 1 In the home screen, select [Message] and then press OK.
- 2 Select [View Message], and then press OK.
- 3 Move the joystick right/left to select a message, and then press OK to view the message.

- If there is no message created before, at power up select [Personalize Frame] to add a message to your photo or to view a message.
- 1 In the home screen, select [Message] and then press OK.
- 2 Select [Add a message to your photo], and then press OK.
- 3 Move the joystick right or left to select a message template, and then press OK.
- (SPF4508/SPF4528) Add music to the
- message. Edit the text of the message or change photo of the message. • Set the real time and date if applicable.
- 4 Select [Done].
- » The screen prompts you to schedule the message.
- 5 Schedule the message.
- [Message Name]: Enter the name [Repeat]: Select a repeat frequency
- 
- [Set Date]: Set the date or day
- [Set Time]: Set the time
- 6 After you schedule the message, select **[Done]** and then press **OK**.
- To view the available messages, select [View
- **Message].**<br>• To go back to the home screen, hold  $\hat{\mathbf{G}}$ .

### Media type supported:

- Photo (JPEG)
- Video clip (SPF4508/SPF4528)
- Background music (SPF4508/SPF4528)
- Storage device supported: • Secure Digital (SD)
- Secure Digital High Capacity (SDHC)
- Multimedia Card (MMC)
- Memory Stick (MS)
- Memory Stick Pro (MS Pro)
- 1 Insert a storage device into the PhotoFrame. » An option menu is displayed.
- 2 Select an option, and then press OK.
- 3 Follow the on screen instructions to:
- Play media on the storage device
- Browse media on the storage device
- Copy media on the storage device to PhotoFrame

### Deutsch en die eine Spañol en die eerste konstanting van die eerste konstanting van die <mark>eerste begin die Español</mark>

**Tastenfunktionen** 

### Übertragung/Wiedergabe von Medien über ein Speichergerät

### Erstellen einer Nachricht

# $\bullet$ L2 L  $\blacksquare$ top

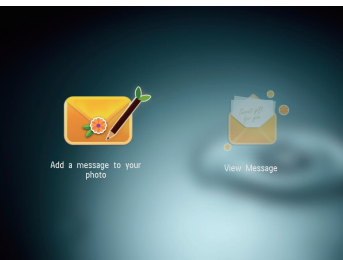

# Enjoy your birthday Set Date Set Time

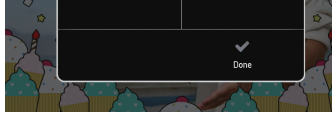

 $\circ$ 

 $\mathbb{G}$ 

 $\textcircled{\scriptsize{4}}$  $\bigcirc$ 

• Videos und Musik sind nur auf den Modellen SPF4508/SPF4528 verfügbar. Weitere Informationen zu den unterstützten Medientypen finden Sie im digitalen Benutzerhandbuch auf der mitgelieferten CD-ROM.

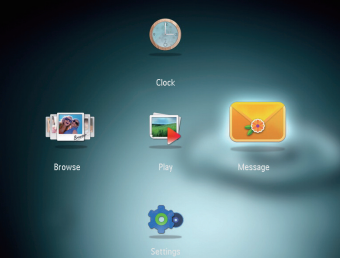

### Anzeigen einer Na Wenn Sie eine Na PhotoFrame an, d

### erhalten haben. D Lesen der Nachr

Taste OK. 3 Bewegen Sie den Joystick nach rechts oder links, um eine Nachrichtenvorlage

Start

 $\textcircled{\scriptsize\textsf{t}}$ 

 $\mathbb{C}^{\times}$ 

拼音

- 1 Wählen Sie auf dem Startbildschirm eine Nachricht anzuzeigen.
	- [Nachricht], und drücken Sie anschließend .<br>Ск 2 Wählen Sie [Nachricht zu Ihrem Foto hinzufügen], und drücken Sie dann die

• Stellen Sie ggf. die richtige Uhrzeit und das richtige Datum ein.

» Sie werden aufgefordert, einen Zeitplan

- 1 Verbinden Sie das Netzkabel mit der DC-Buchse des PhotoFrame und mit einer Steckdose.
- » Nach einigen Sekunden schaltet sich der PhotoFrame automatisch ein. 2 Bewegen Sie den Joystick nach oben/unten,
- um eine Sprache auszuwählen, und drücken Sie dann OK.
- 3 Bewegen Sie den Joystick nach oben/ unten/rechts/links, um Uhrzeit und Datum einzustellen, und drücken Sie anschließend OK.
- 4 Um den PhotoFrame zu starten, wählen Sie [PhotoFrame starten] aus, und drücken Sie  $\mathsf{a}$ nschließend  $\mathsf{O}\mathsf{K}$
- 5 Um eine Diashow zu starten, wählen Sie [Wiedergabe] aus, und drücken Sie anschließend OK.
- Um die Diashow anzuhalten, drücken Sie auf OK.
- Um die Diashow fortzusetzen, drücken Sie erneut auf OK.
- Um den PhotoFrame auszuschalten, halten Sie  $\Phi$  gedrückt.

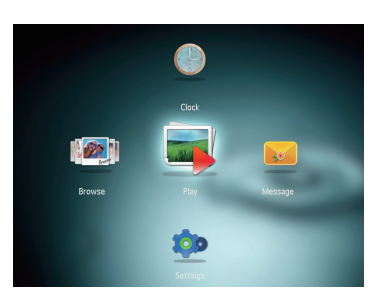

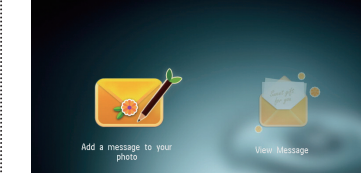

- 5 Erstellen Sie einen Zeitplan für die Nachricht.
- Namen ein
- [Datum einstellen]: Stellen Sie Datum
- [Zeit einstellen]: Stellen Sie die Uhrzeit ein
- aus, und drücken Sie OK.
- 
- 

**Hinweis** 

### Русский / ABC Wechseln zwischen Symbolen, Zeichensetzung, Alphabet oder Ziffern aA Wechseln zwischen Klein- und Großbuchstaben Einfügen eines Leerzeichens Einfügen eines Zeilenumbruchs اسه

### Anzeigen einer erstellten Nachricht

### Anzeigen einer Nachricht über den

### Startbildschirm:

- 1 Wählen Sie auf dem Startbildschirm [Nachricht], und drücken Sie anschließend OK.
- 2 Wählen Sie [Nachricht anzeigen], und drücken Sie dann die Taste OK.
- links, um eine Nachricht auszuwählen, und drücken Sie dann OK, um die Nachricht anzuzeigen.
- 
- 
- 3 Bewegen Sie den Joystick nach rechts/

- 
- 
- Unterstützte Medientypen:<br>• Foto (JPEG)<br>• Videos (SPF4508/SPF4528)<br>• Hintergrundmusik (SPF4508/SPF4528)<br>Unterstützte Speichergeräte:
- Unterstützte Speichergeräte: Secure Digital (SD) Secure Digital High Capacity (SDHC) Multimedia Card (MMC)
- 
- 
- Memory Stick (MS) Memory Stick Pro (MS Pro)
- 1 Verbinden Sie ein Speichergerät mit dem PhotoFrame.
- » Es wird ein Optionsmenü angezeigt.
- 3 Folgen Sie den Bildschirmanweisungen, um
- olgendes durchzuführen: • Wiedergeben von Medien auf dem
- Speichergerät Durchsuchen von Medien auf dem
- 
- auf den PhotoFrame

Los vídeos y la música sólo están disponibles en SPF4508/SPF4528. Para obtener más información sobre los formatos de archivos compatibles, consulte el manual de usuario digital del CD-ROM suministrado.

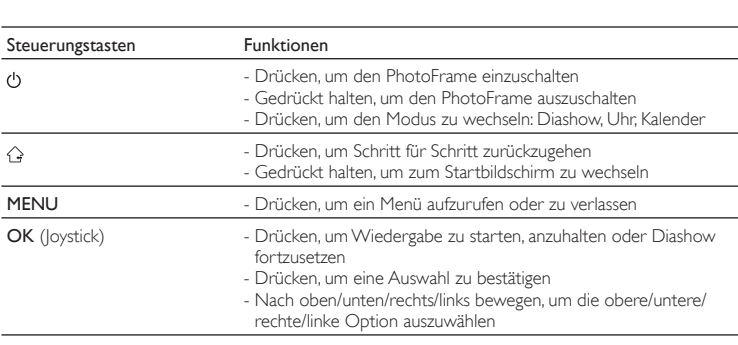

- 1 Conecte el cable de alimentación a la toma DC del PhotoFrame y a una toma de la fuente de alimentación.
- » Unos segundos después, el PhotoFrame se enciende automáticamente.
- 2 Mueva el mando hacia arriba/abajo para seleccionar un idioma y, a continuación, pulse OK.
- 3 Mueva el mando hacia arriba/abajo/derecha/ izquierda para ajustar la fecha y la hora y, a continuación, pulse OK.
- 4 Para iniciar el PhotoFrame, seleccione [Iniciar PhotoFrame] y pulse OK.
- 5 Para comenzar la presentación de<br>diapositivas, seleccione **[Reproducir]** y pulse OK.
- Para hacer una pausa, pulse OK. • Para reanudar la secuencia, pulse OK de nuevo.
- Para apagar el PhotoFrame mantenga pulsado Ö.
- auszuwählen, und drücken Sie dann OK. • (SPF4508/SPF4528) Wählen Sie Musik für die Nachricht aus. • Bearbeiten Sie den Text, oder ändern Sie das zur Nachricht gehörenden Foto.
	- 4 Wählen Sie [Fertig].
	- für die Nachricht zu erstellen.
	- [Name der Nachricht]: Geben Sie den
	- [Wiederholen]: Wählen Sie eine Wiederholungsfrequenz aus
	- oder Tag ein
	- 6 Nachdem Sie einen Zeitplan für die Nachricht erstellt haben, wählen Sie [Fertig]
	- Um die verfügbaren Nachrichten anzuzeigen, wählen Sie [Nachricht anzeigen].
	- Um zum Startbildschirm zurückzukehren , halten Sie  $\bigcirc$  gedrückt.

Eingabe auf Englisch

Eingabe in einer unterstützten europäischen Sprache

### $\mathbf{\mathcal{R}}$  Tipp • Wenn zuvor noch keine Nachricht erstellt wurde, wählen Sie beim Einschalten **[Rahmen personalis.],**<br>um Ihrem Foto eine Nachricht hinzuzufügen oder

Eingabe in vereinfachtem Chinesisch

Eingabe auf Russisch

Púlselo para encender el PhotoFrame - Manténgalo pulsado para apagar el PhotoFrame

presentación de diapositivas Púlselo para confirmar la selección

Wichtige Tastensymbole

Cambiar entre mayúsculas y minúsculas Introducir un espacio en blanco Introducir un salto de línea

Seleccionar símbolos, puntuación, alfabeto o números

Entrada en chino simplificado

- 2 Wählen Sie eine Option aus, und drücken Sie die Taste OK.
	-
	-
- Speichergerät Kopieren von Medien vom Speichergerät
- 

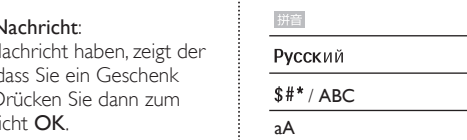

- 2 Seleccione una opción y pulse OK.
- 3 Siga las instrucciones que aparecen en pantalla para:
- Reproducir los archivos del dispositivo de almacenamiento
- Explorar los archivos del dispositivo de almacenamiento
- Copiar los archivos del dispositivo de almacenamiento al PhotoFrame

### Transferencia/Reproducción de archivos multimedia mediante un dispositivo de almacenamiento

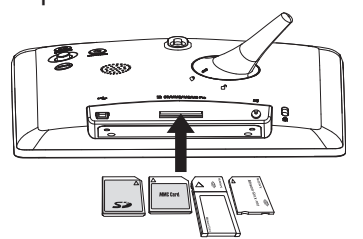

### **Nota**

### Creación de un mensaje

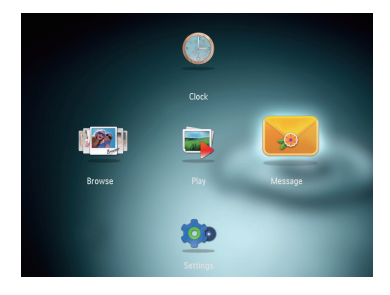

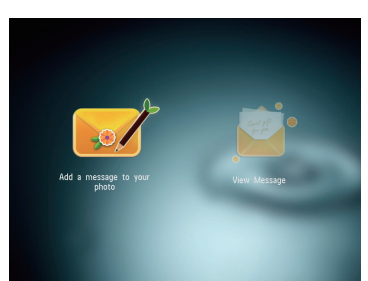

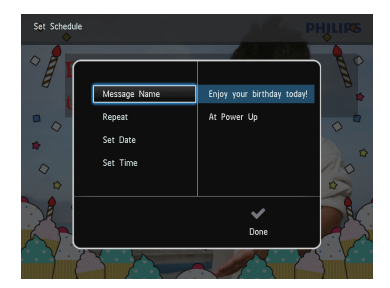

### **X** Consejo

- Si no hay ningún mensaje creado anteriormente, seleccione **[Marco personalizable]** al iniciar para<br>añadir un mensaje a la foto o ver un mensaje.
- 1 En la pantalla de inicio, seleccione [Mensaje] y pulse OK.
- 2 Seleccione [Añadir un mensaje a su foto] y pulse OK.
- 3 Mueva el mando a la izquierda o a la derecha para seleccionar una plantilla de mensaje y pulse OK.
- (SPF4508/SPF4528) Añada música al mensaje.
- Edite el texto del mensaje o cambie la foto del mensaje.
- Ajuste la hora y fecha real si es necesario. 4 Seleccione [Hecho].
- » La pantalla le solicitará que programe el mensaje.
- 5 Programe el mensaje.
- [Nombre del mensaje]: introduzca el nombre
- [Repetir]: selecciona una frecuencia repetida<br>• **[Configurar fecha]**: ajusta la fecha o el día
- 
- [Configurar hora]: ajusta la hora
- 6 Después de programar el mensaje, seleccione [Hecho] y pulse OK.
- Para ver los mensajes disponibles. seleccione [Ver mensaje].
- Para volver a la pantalla de inicio, mantenga pulsado  $\mathbb{G}$ .

Inicio

 $\overline{\phantom{0}}$ 

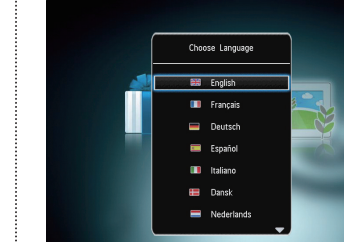

### Visualización de un mensaje creado

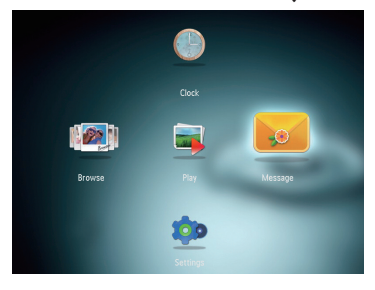

### Visualización de un mensaje emergente:

Si tiene un mensaje emergente, el PhotoFrame le avisa de que tiene un regalo. Pulse OK a continuación para ver el contenido del mensaje.

### Visualización de un mensaje a través de la pantalla de inicio:

- 1 En la pantalla de inicio, seleccione [Mensaje] y pulse OK.
- 2 Seleccione [Ver mensaje] y pulse OK.
- 3 Mueva el mando hacia la derecha/ izquierda para seleccionar un mensaje y, a continuación, pulse OK para ver el mensaje.

Botones de control Funciones

- Púlselo para cambiar de modo: presentación de diapositivas/reloj/

calendario

- Púlselo para volver atrás paso a paso

- Manténgalo pulsado para acceder a la pantalla de inicio

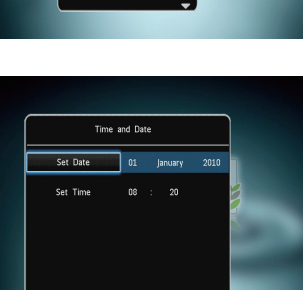

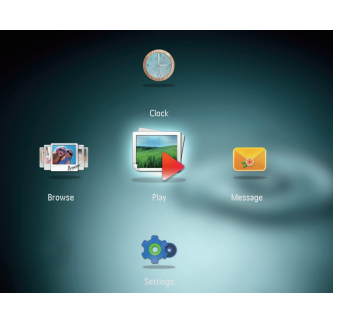

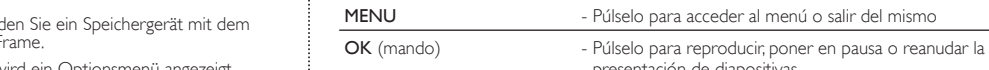

- Muévalo hacia arriba/abajo/derecha/izquierda para seleccionar la

opción superior/inferior/derecha/izquierda

Información sobre estos botones

Entrada en inglés

Entrada en idiomas europeos compatibles

Entrada en ruso

Información sobre los iconos del teclado

### Tipos de archivos compatibles:

- Fotos (JPEG)
- Clip de vídeo (SPF4508/SPF4528)
- Música de fondo (SPF4508/SPF4528) Dispositivo de almacenamiento compatible:
- Secure Digital (SD) • Secure Digital High Capacity (SDHC)
- Multimedia Card (MMC)
- Memory Stick (MS)
- Memory Stick Pro (MS Pro)
- 1 Inserte un dispositivo de almacenamiento en el PhotoFrame.

» Aparece un menú de opciones.

**ER** Foolis

**ID** Italian

Time and Date

Set Date 01 January 2010

 $08 : 20$ 

Création d'un message

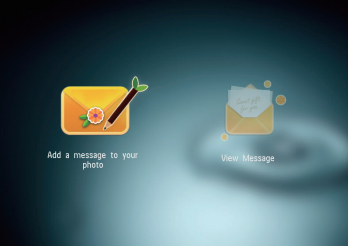

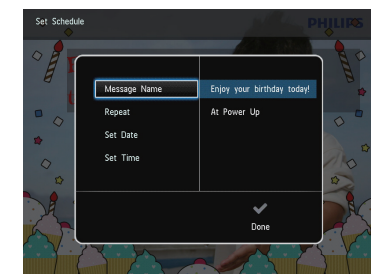

.<br>un message.

- **K** Conseil Si aucun message n'a été créé auparavant,<br>sélectionnez [Personnaliser cadre] au démar sélectionnez **[Personnaliser cadre]** au démarrage<br>pour ajouter un message à votre photo ou afficher
- 1 Dans l'écran d'accueil, sélectionnez [Message], puis appuyez sur OK.
- 2 Sélectionnez [Ajouter un message à votre photo], puis appuyez sur OK.
- 3 Déplacez la touche de commande vers la droite ou vers la gauche pour sélectionner un modèle de message, puis appuyez sur OK.
- (SPF4508/SPF4528) Ajoutez une musique à votre message.
- Modifiez le texte ou la photo du message.
- Réglez l'heure et la date exactes le cas échéant.
- 4 Sélectionnez [Terminé].
- » Vous êtes invité(e) à programmer le message.
- Programmer le message.
- [Nom du message] : permet de saisir le nom • [Répéter] : permet de sélectionner une
- équence de répétition • [Définir date] : permet de régler la date ou le jour
- [Définir heure] : permet de régler l'heure 6 Une fois le message programmé, sélectionnez [Terminé], puis appuyez sur OK.
- Pour voir les messages disponibles,
- sélectionnez [Afficher le message].
- Pour revenir à l'écran d'accueil, maintenez enfoncé  $\hat{G}$ .

Le transfert et la lecture de vidéos et de musiques ne sont possibles qu'avec les modèles SPF4508 et SPF4528. Pour plus d'informations sur les formats multimédias pris en charge, reportez-vous au manuel d'utilisation électronique que vous trouverez sur le CD-ROM fourni.

### Affichage d'un message créé

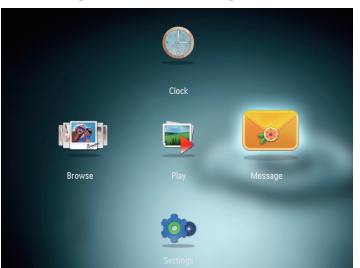

### Démarrage

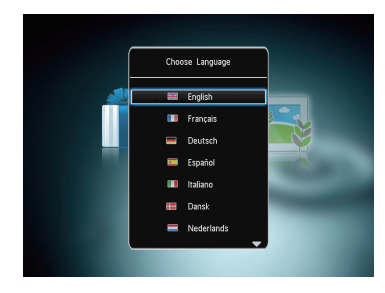

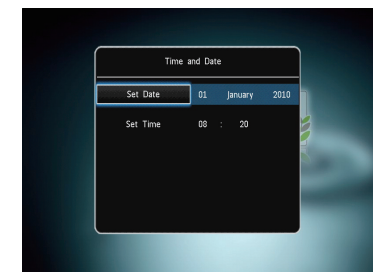

Lorsqu'un message contextuel est disponible, le PhotoFrame vous indique que vous avez reçu un cadeau. Appuyez alors sur OK pour afficher le contenu du message.

- Afficher un message via l'écran d'accueil : 1 Dans l'écran d'accueil, sélectionnez
- [Message], puis appuyez sur OK.
- 2 Sélectionnez [Afficher le message], puis appuyez sur OK.
- 3 Appuyez sur la droite/la gauche du bouton directionnel pour sélectionner un message, puis appuyez sur OK pour afficher le message.

- après quelques secondes. 2 Appuyez sur le haut ou le bas du bouton directionnel pour sélectionner une langue, puis appuyez sur OK.
- 3 Appuyez sur le haut/le bas/la droite/la gauche du bouton directionnel pour définir heure et la date, puis appuyez sur OK.
- 4 Pour démarrer le PhotoFrame, sélectionnez [Démarrer PhotoFrame], puis appuyez sur OK.
- 5 Pour lancer un diaporama, sélectionnez [Lecture], puis appuyez sur OK.
- Pour suspendre le diaporama, appuyez sur OK.
- Pour reprendre le diaporama, appuyez de
- nouveau sur OK. Pour éteindre le PhotoFrame, maintenez le bouton O enfoncé.

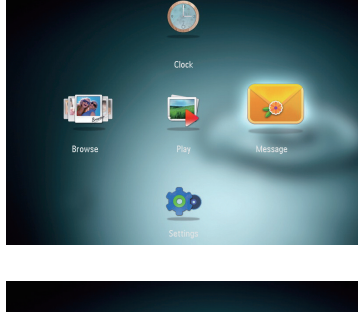

1 Branchez le cordon d'alimentation à la prise DCdu PhotoFrame, puis à la prise secteur. » Le PhotoFrame s'allume automatiquement

### Trasferimento/riproduzione di file multimediali tramite un dispositivo di archiviazione

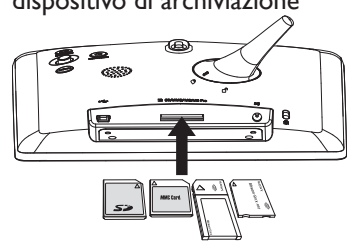

### **Nota**

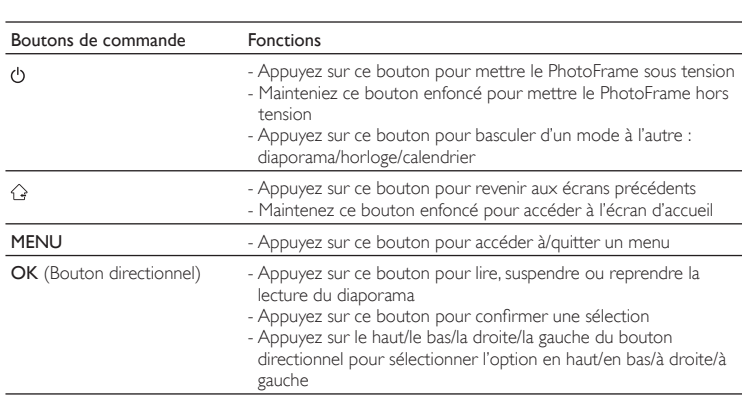

- 1 Nella schermata principale, selezionare [Messaggio] e premere OK.
- 2 Selezionare [Visualizza messaggio], quindi premere OK.
- 3 Spostare il joystick a sinistra/a destra per selezionare un messaggio, quindi premere<br>**OK** per visualizzare il messaggio.

### Français de l'antiche de la componentation de la componentation de la componentation de la componentation de l

Boutons les plus utiles

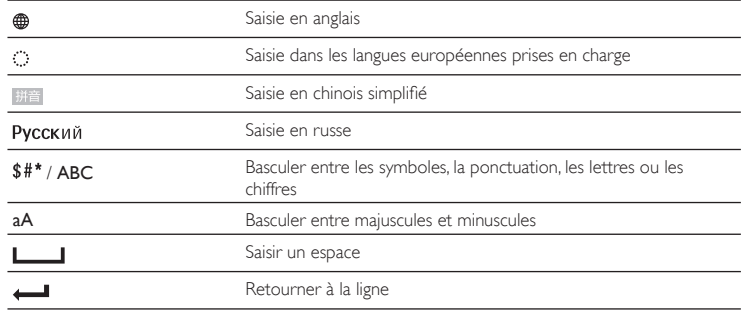

### Transfert/lecture de fichiers multimédias via un périphérique de stockage Type de support pris en charge : • Photo (JPEG) • Clip vidéo (SPF4508/SPF4528) • Musique de fond (SPF4508/SPF4528)

### Remarque

### Boutons les plus utiles du pavé numérique

- Périphériques de stockage pris en charge :
- Secure Digital (SD)
- Secure Digital High Capacity (SDHC) • Multimedia Card (MMC)
- Memory Stick (MS)
- Memory Stick Pro (MS Pro)
- 1 Insérez un périphérique de stockage dans le PhotoFrame.
- $\mapsto$  Un menu d'options s'affiche. 2 Sélectionnez une option, puis appuyez sur OK.
- 3 Suivez les instructions affichées à l'écran pour :
- Lire les fichiers multimédias sur le périphérique de stockage
- Parcourir les fichiers multimédias stockés sur le périphérique de stockage
- Copier les fichiers multimédias du périphérique de stockage sur le PhotoFrame

### Afficher un message contextuel :

### Creazione di un messaggio

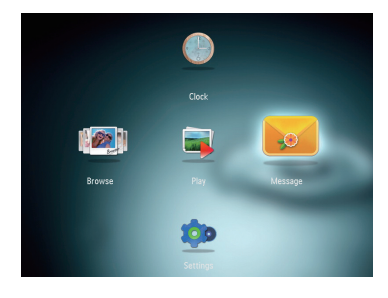

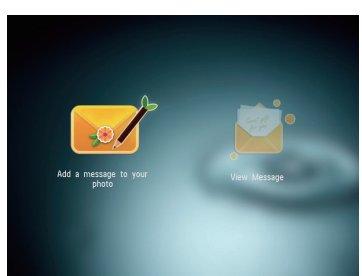

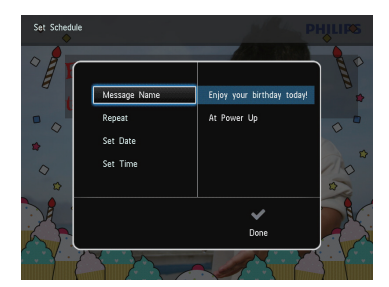

### **Suggerimento**

- Se non vi sono messaggi creati precedentemente all'accensione selezionare [Personalizza cornice] per aggiungere un messaggio alla foto o per visualizzare un messaggio.
- 1 Nella schermata principale, selezionare [Messaggio] e premere OK.
- 2 Selezionare [Aggiungi un messaggio alla tua foto], quindi premere OK.
- 3 Spostare il joystick a sinistra/a destra per selezionare un modello di messaggio, quindi premere OK.
- (SPF4508/SPF4528) Aggiungere musica al messaggio.
- Modificare il testo del messaggio o cambiare la foto del messaggio.
- Impostare la data e l'ora reale, se applicabile.
- 4 Selezionare [Fine].
- » Sulla schermata compare la richiesta di programmare il messaggio.
- 5 Programmare il messaggio.
- [Nome messaggio]: consente di
- mettere il nome • [Ripeti]: consente di selezionare una requenza di ripetizione
- [Imposta data]: consente di impostare la lata o il giorno
- [Imposta ora]: consente di impostare l'ora
- 6 Una volta programmato il messaggio, selezionare [Fine] e premere OK.
- Per visualizzare i messaggi disponibili, selezionare [Visualizza messaggio].
- Per tornare alla schermata principale, tenere premuto  $\mathcal{Q}$ .

• Video e musica sono disponibili solo su SPF4508/SPF4528. Per ulteriori informazioni sui formati multimediali supportati, vedere il Manuale dell'utente in formato elettronico nel CD-ROM in dotazione.

### Avvio

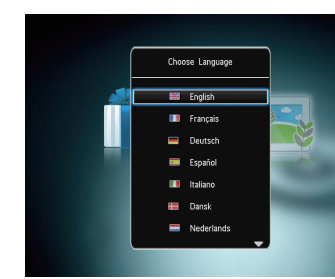

Time and Date

Set Date 01 January 2010

 $08 : 20$ 

### Per visualizzare un messaggio creato

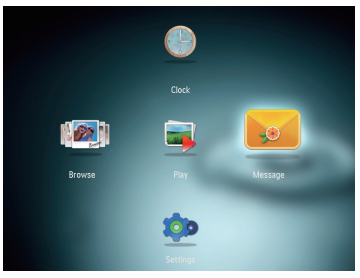

### Per visualizzare un messaggio pop-up:

Se compare un messaggio pop-up, PhotoFrame avverte della ricezione di un regalo. Premere OK per visualizzare il contenuto del messaggio.

### Per visualizzare un messaggio dalla schermata principale:

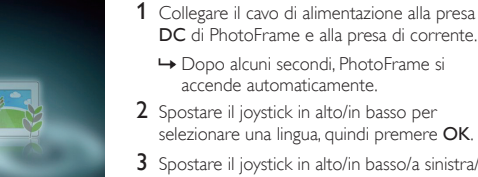

- 3 Spostare il joystick in alto/in basso/a sinistra/a destra per impostare la data e l'ora, quindi premere OK.
- 4 Per avviare PhotoFrame, selezionare [Avvia PhotoFrame] quindi premere OK.
- 5 Per avviare la presentazione, selezionare [Riproduci] quindi premere OK.
- Per mettere in pausa la presentazione, premere OK.
- Per riprendere la presentazione, premere nuovamente OK. • Per spegnere PhotoFrame, tenere  $p$ remuto  $\binom{1}{2}$
- 00

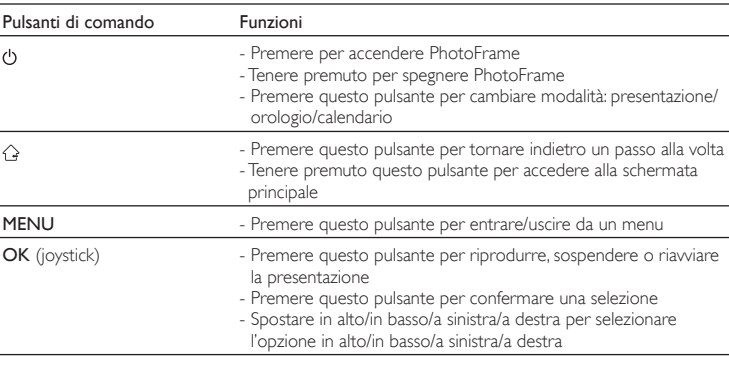

### Pulsanti e relativa funzione

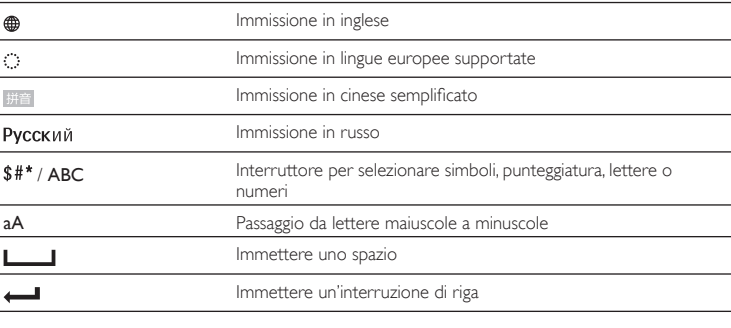

### Icone del tastierino

### Formati multimediali supportati:

- Foto (JPEG) • Video clip (SPF4508/SPF4528)
- Musica di sottofondo (SPF4508/SPF4528)
- Dispositivi di archiviazione supportati:
- Secure Digital (SD) • Secure Digital High Capacity (SDHC)
- Multimedia Card (MMC)
- Memory Stick (MS)
- Memory Stick Pro (MS Pro)
- 1 Inserire un dispositivo di archiviazione all'interno di PhotoFrame.
- » Viene visualizzato un menu delle opzioni.
- 2 Selezionare un'opzione, quindi premere OK.
- 3 Seguire le istruzioni sullo schermo per:
- Riprodurre file multimediali sul dispositivo di archiviazione
- Cercare file multimediali sul dispositivo di
- archiviazione<br>• Copiare file multimediali dal dispositivo di archiviazione in PhotoFrame

### Media overbrengen/afspelen via een opslagapparaat

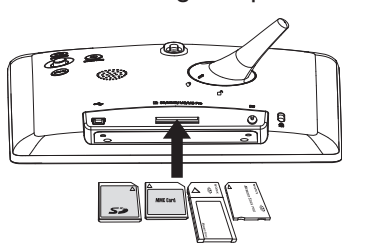

### **Opmerking**

### Een bericht maken

## $\bullet$ L2 L  $\Box$ top

• Video's en muziek zijn alleen beschikbaar op de SPF4508/SPF4528. Informatie over de ondersteunde media-indelingen vindt u in de digitale gebruikershandleiding op de meegeleverde CD-ROM.

en drukt u op OK. 2 Selecteer [Voeg een bericht aan uw foto toe] en druk vervolgens op OK.

- 2 Selecteer [Bericht weergeven] en druk vervolgens op OK.
- 3 Beweeg de joystick naar rechts/links om een bericht te selecteren en druk vervolgens op OK om het bericht te bekijken.

- 5 Om een diapresentatie te starten, selecteert u [Afspelen] en drukt u op OK. • Druk op OK om de diapresentatie te pauzeren. • Druk op OK om de diapresentatie te
	- hervatten. • Houd  $\ddot{\text{O}}$  ingedrukt om het PhotoFrame uit te schakelen.

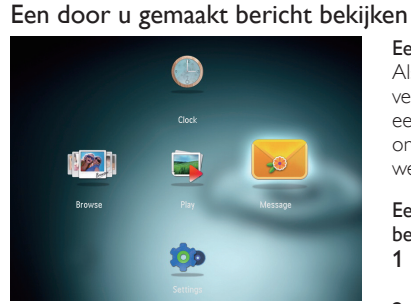

Een pop-upbericht bekijken: Als u een pop-upbericht hebt ontvangen, verschijnt er op het PhotoFrame

een bericht dat u een geschenk hebt ontvangen. Druk op OK om het bericht weer te geven.

 $\bigstar$  Tip

### Een bericht bekijken op het beginscherm:

1 Op het beginscherm selecteert u [Bericht]

en drukt u op OK.

- 
- 

1 Sluit het netsnoer aan op de DC-aansluiting van het PhotoFrame en vervolgens op een

stopcontact.

• Secure Digital High Capacity (SDHC) • Multimedia Card (MMC) • Memory Stick (MS) • Memory Stick Pro (MS Pro)

» Na enkele seconden schakelt het PhotoFrame automatisch in. 2 Beweeg de joystick omhoog/omlaag om een taal te selecteren en druk vervolgens op

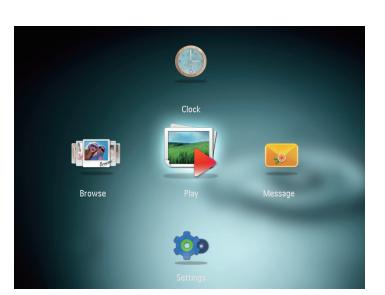

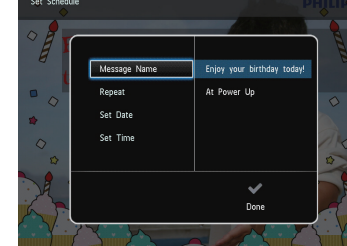

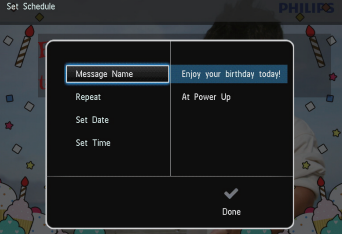

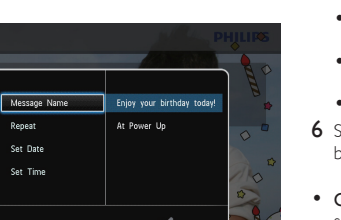

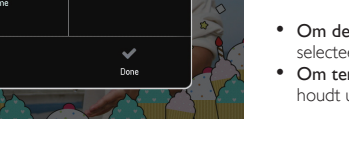

1 Plaats een opslagmedium in het PhotoFrame. » Er wordt een optiemenu weergegeven. 2 Selecteer een optie en druk vervolgens op OK. 3 Volg de instructies op het scherm voor het

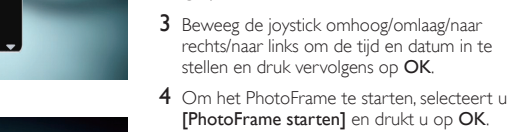

**OK** 

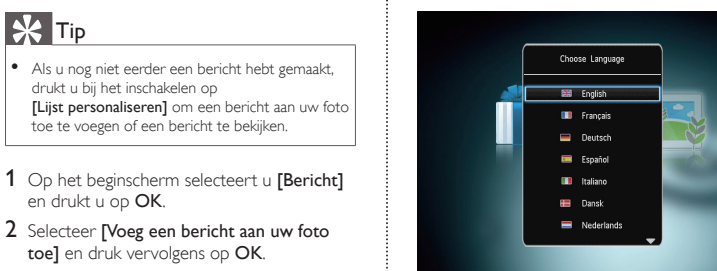

Time and Date

Set Date 01 January 2010

top

 $08 : 20$ 

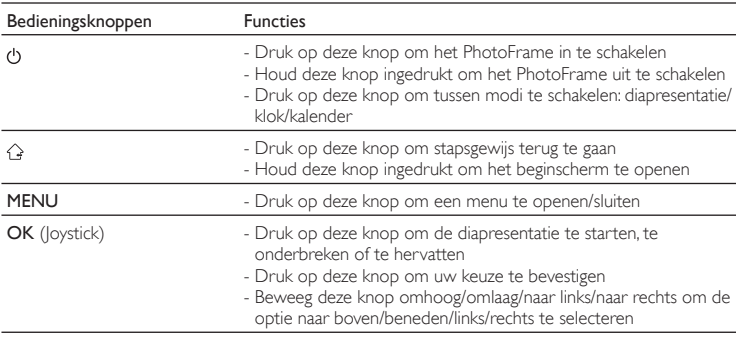

2 Для выбора языка перемещайтесь вверх/ вниз по меню с помощью джойстика, затем нажмите OK.  $3$  Для настройки времени и даты

### Nederlands Русский в союз в союз в союз в союз в союз в союз в союз в союз в союз в союз в союз в <mark>в</mark> Русский

### Weet wat deze knoppen betekenen

- перемещайтесь вверх/вниз /вправо/влево по меню с помощью джойстика, затем нажмите OK.
- 4 Для включения фоторамки выберите [Запуск PhotoFrame], а затем нажмите OK.
- 5 Для воспроизведения слайд-шоу выберите [Воспроизведение], а затем нажмите OK.
- Лля приостановки воспроизведения слайд-шоу нажмите кнопку OK. • Для возобновления воспроизведения
- слайд-шоу еще раз нажмите кнопку OK.
- Чтобы выключить фоторамку, нажмите и удерживайте  $\mathsf{\dot{O}}$ .

### **Opstarten**

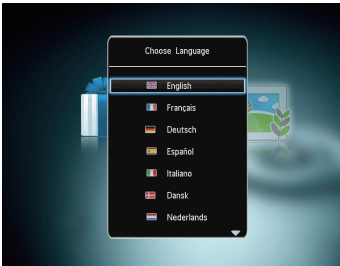

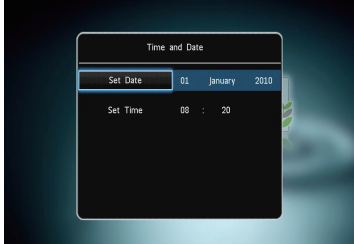

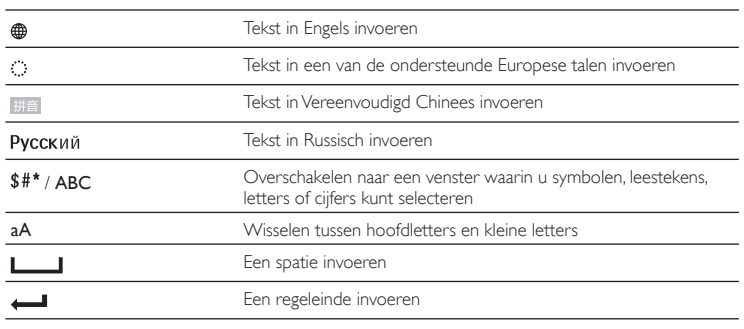

### Weet wat pictogrammen op het toetsenblok betekenen

Ondersteund mediatype:

• Videoclip (SPF4508/SPF4528) • Achtergrondmuziek (SPF4508/SPF4528) Ondersteund opslagapparaat: Secure Digital (SD)

• Foto (JPEG)

volgende:

• Media op het opslagapparaat weergeven • Bladeren door media die zijn opgeslagen

op het opslagapparaat • Media die op het opslagapparaat zijn

- Если еще не было создано ни одного сообщения, в меню создания сообщений<br>выберите **[Настройка фоторамки]**, чтобы добавить комментарий к фотографии или просмотреть сообщение.
- 1 На основном экране выберите [Сообщения] и нажмите OK.
- 2 Выберите [Добавить подпись к фото], затем нажмите OK.
- 3 Для выбора шаблона сообщения передвигайтесь вправо или влево при помощи джойстика, затем нажмите OK.
- (SPF4508/SPF4528) Добавление музыки в сообщение.
- Редактируйте текст сообщения или измените фотографию, сопровождающую сообщение.
- При необходимости установите фактическое время и дату.
- 4 Выберите [Готово].
- » На экране появится предложение создать расписание ввести информацию о сообщении.
- 5 Введение информации о сообщении.
- [Название сообщения]: ввод названия
- [Повтор]: выбор частоты повторений
- [Установить дату]: установка даты или дня
- [Установить время]: установка времени
- 6 После установки времени для сообщения выберите [Готово], а затем нажмите OK.
- Для просмотра доступных сообщений выберите [Просмотреть сообщение].
- Для возврата к основному экрану нажмите и удерживайте  $\hat{\mathbf{G}}$ .

# opgeslagen naar het PhotoFrame kopiëren

• Als u nog niet eerder een bericht hebt gemaakt,

toe te voegen of een bericht te bekijken.

- 3 Beweeg de joystick naar rechts of links om een berichtsjabloon te selecteren en druk vervolgens op OK.
- (SPF4508/SPF4528) Voeg muziek toe aan het bericht.
- Bewerk de tekst in het bericht of verander de bijbehorende foto.
- Stel de actuele tijd en datum in (indien van toepassing).
- 4 Selecteer [Gereed].
- » U wordt gevraagd een tijd en datum voor het bericht in te voeren.
- 5 Een tijd en datum invoeren voor het bericht.
- [Naam bericht]: voer de naam in • [Herhalen]: selecteer een herhalingsfrequentie
- [Datum instellen]: stel de datum of dag in • [Tijd instellen]: stel de tijd in
- 6 Selecteer [Gereed] en druk op OK als u het
- bericht hebt gepland.
- Om de beschikbare berichten te bekijken,
- selecteert u [Bericht weergeven]. • Om terug te gaan naar het beginscherm, houdt u  $\hat{\mathbf{G}}$  ingedrukt.

### Перенос/воспроизведение медиафайлов с помощью устройства хранения

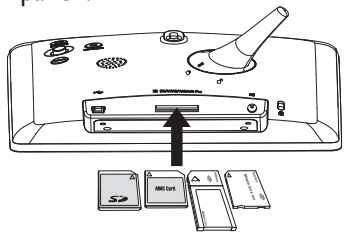

### Создание сообщения

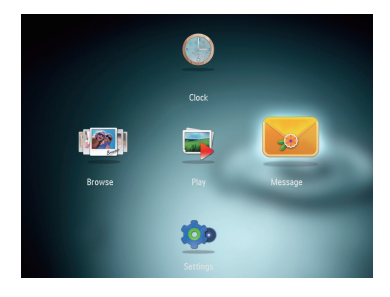

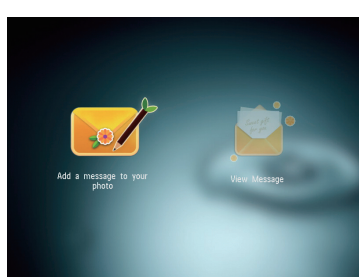

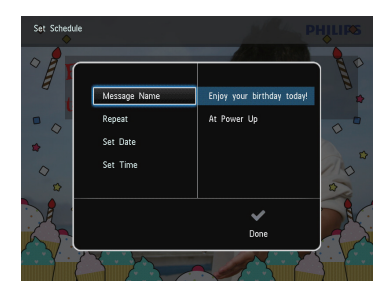

### Примечание

• Видео и музыка доступны только на моделях SPF4508/SPF4528. Подробную информацию о поддерживаемых медиаформатах см. в электронной версии руководства пользователя на диске CD-ROM.

### Начало работы

### Просмотр созданного сообщения

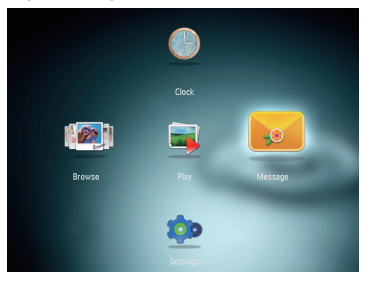

### Просмотр всплывающих сообщений

Если есть всплывающее сообщение, на экране фоторамки появляется надпись о том, что вас ждет сообщение-сюрприз. Нажмите OK для просмотра сообщения.

Просмотр сообщения в меню основного экрана

- 1 На основном экране выберите [Сообщения] и нажмите OK.
- 2 Выберите [Просмотреть сообщение], затем нажмите OK.
- 3 Для выбора сообщения передвигайтесь с помощью джойстика вправо/влево, а затем нажмите OK для просмотра сообщения.

1 Подключите шнур питания к разъему DC на фоторамке и к разъему источника

питания.

» Через несколько секунд фоторамка включится автоматически.

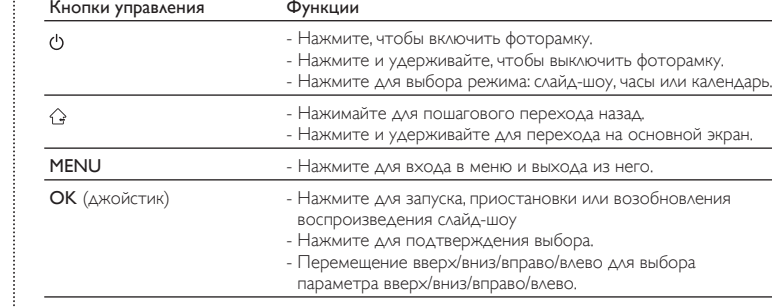

### Основные кнопки

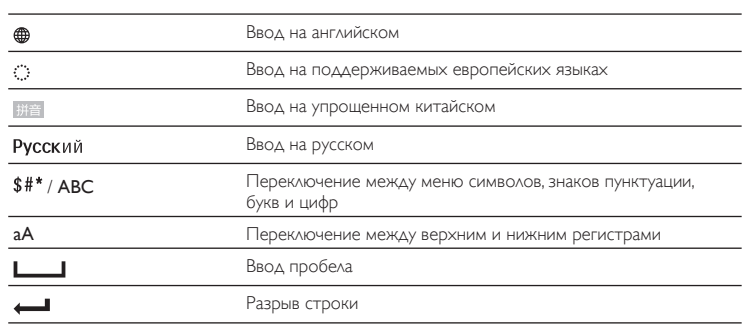

### Описание значков клавиатуры

### Поддерживаемые форматы:

- Фото (JPEG)
- Видео (SPF4508/SPF4528) • Фоновая музыка (SPF4508/SPF4528)
- Поддерживаемые носители:
- Карта Secure Digital (SD)
- Карта Secure Digital High Capacity (SDHC)
- Карта MMC (Multimedia Card)
- Карта Memory Stick (MS)
- Карта Memory Stick Pro (MS Pro)
- 1 Подключите запоминающее устройство к фоторамке.
- » Отобразится меню функций.
- 2 Выберите параметр, затем нажмите OK.
- 3 Следуйте инструкциям на экране, чтобы выполнить следующие действия.
- Воспроизведение медиафайлов на запоминающем устройстве
- Обзор медиафайлов на запоминающем устройстве
- Копирование медиафайлов с
- запоминающего устройства на фоторамку

### Совет

Free Manuals Download Website [http://myh66.com](http://myh66.com/) [http://usermanuals.us](http://usermanuals.us/) [http://www.somanuals.com](http://www.somanuals.com/) [http://www.4manuals.cc](http://www.4manuals.cc/) [http://www.manual-lib.com](http://www.manual-lib.com/) [http://www.404manual.com](http://www.404manual.com/) [http://www.luxmanual.com](http://www.luxmanual.com/) [http://aubethermostatmanual.com](http://aubethermostatmanual.com/) Golf course search by state [http://golfingnear.com](http://www.golfingnear.com/)

Email search by domain

[http://emailbydomain.com](http://emailbydomain.com/) Auto manuals search

[http://auto.somanuals.com](http://auto.somanuals.com/) TV manuals search

[http://tv.somanuals.com](http://tv.somanuals.com/)